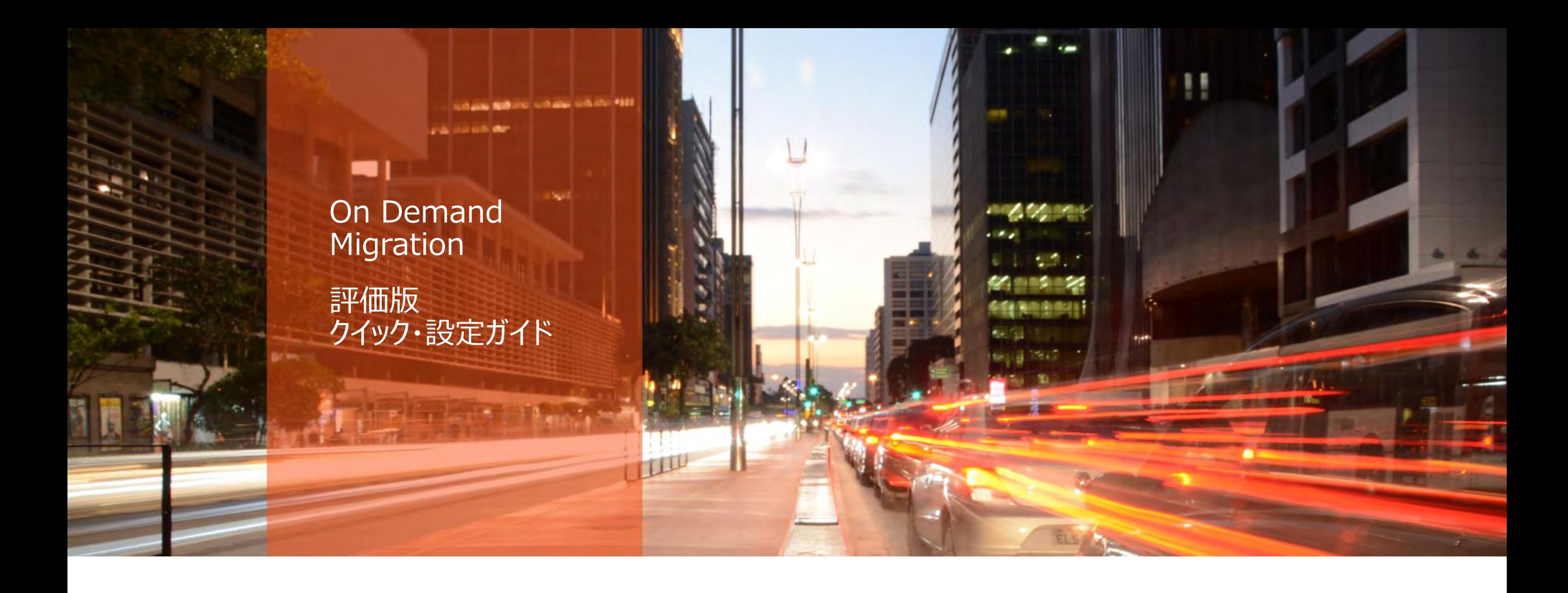

### Platform Management

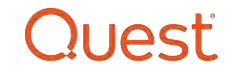

## 事前準備

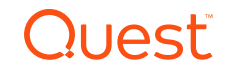

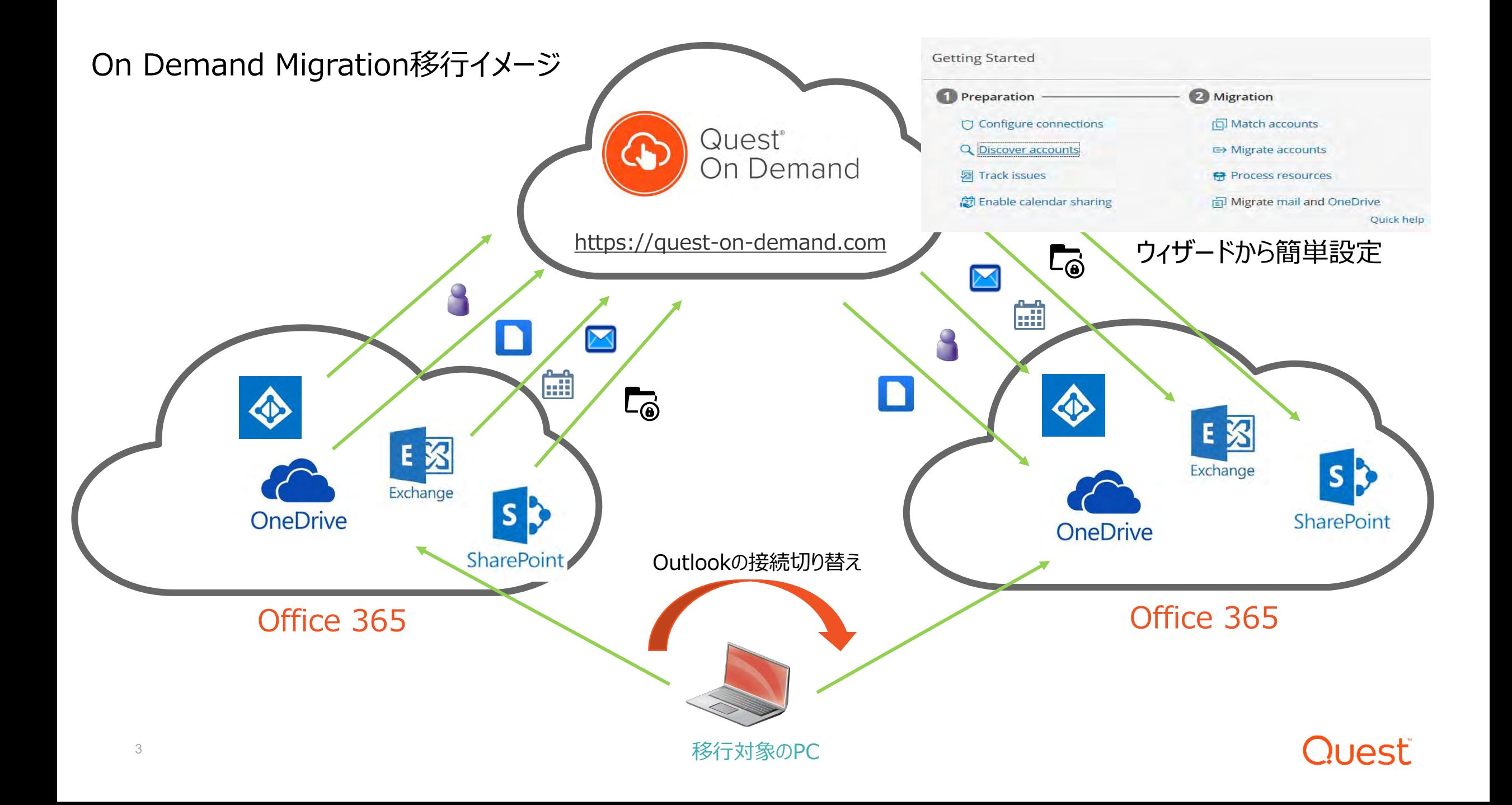

#### 移行前の事前準備

- 移行元と移行先のOffice 365へ接続するアカウントの準備。これらの移行用アカウントには、Global Administratorの役割とApplication Impersonationの役割(Exchange Online)を付与
- 移行元と移行先のOffice 365において、下記調整ポリシーを無制限に設定 (マイクロソフト社へ依頼)

**EwsMaxBurst** EwsRechargeRate EwsCutoffBalance

参考資料:

On Demand Migration Current – Administrator Guide https://support.quest.com/ja-jp/technical-documents/on-demand[migration/current/administrator-guide/3#TOPIC-1103052](https://support.quest.com/ja-jp/technical-documents/on-demand-migration/current/administrator-guide/3#TOPIC-1103052)

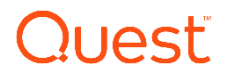

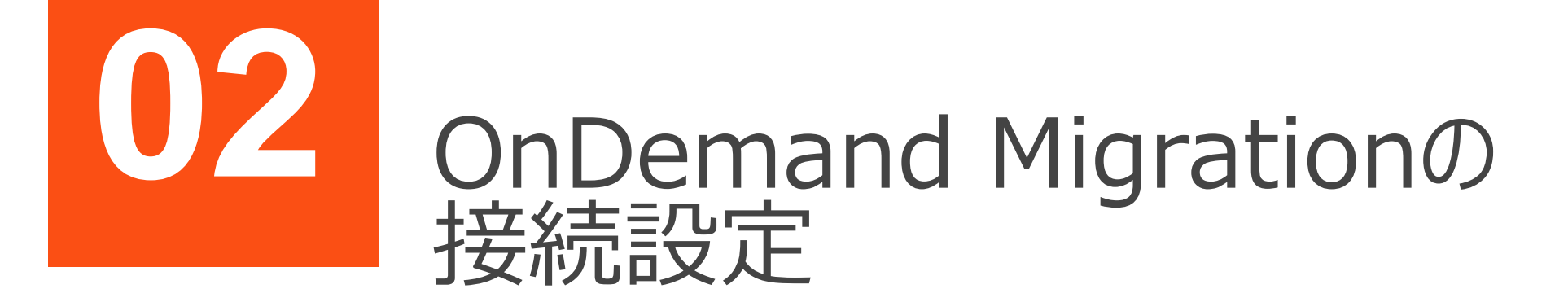

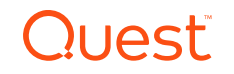

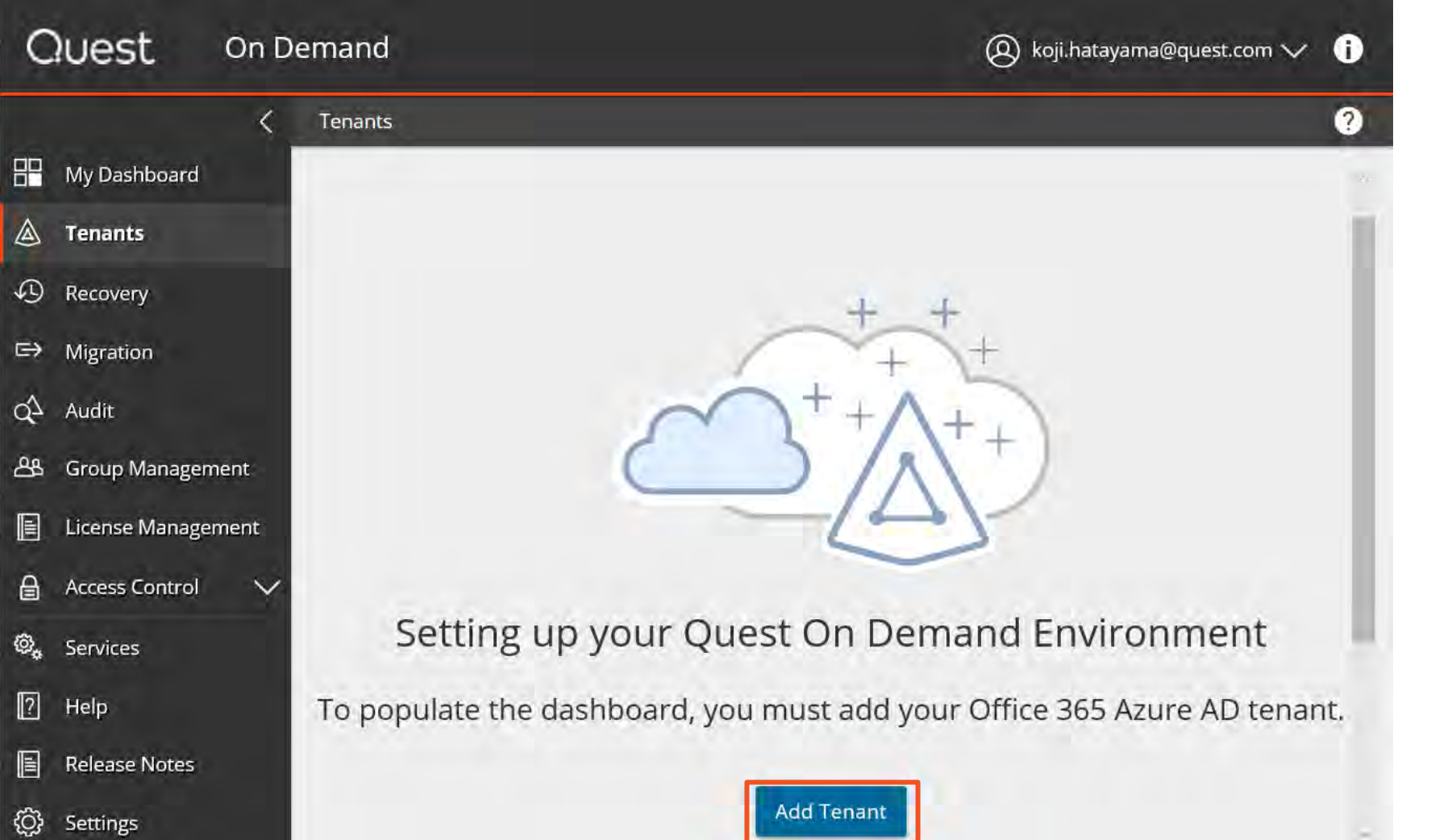

Add Tenantを選択し、 移行元Office365への 接続設定をします。

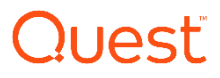

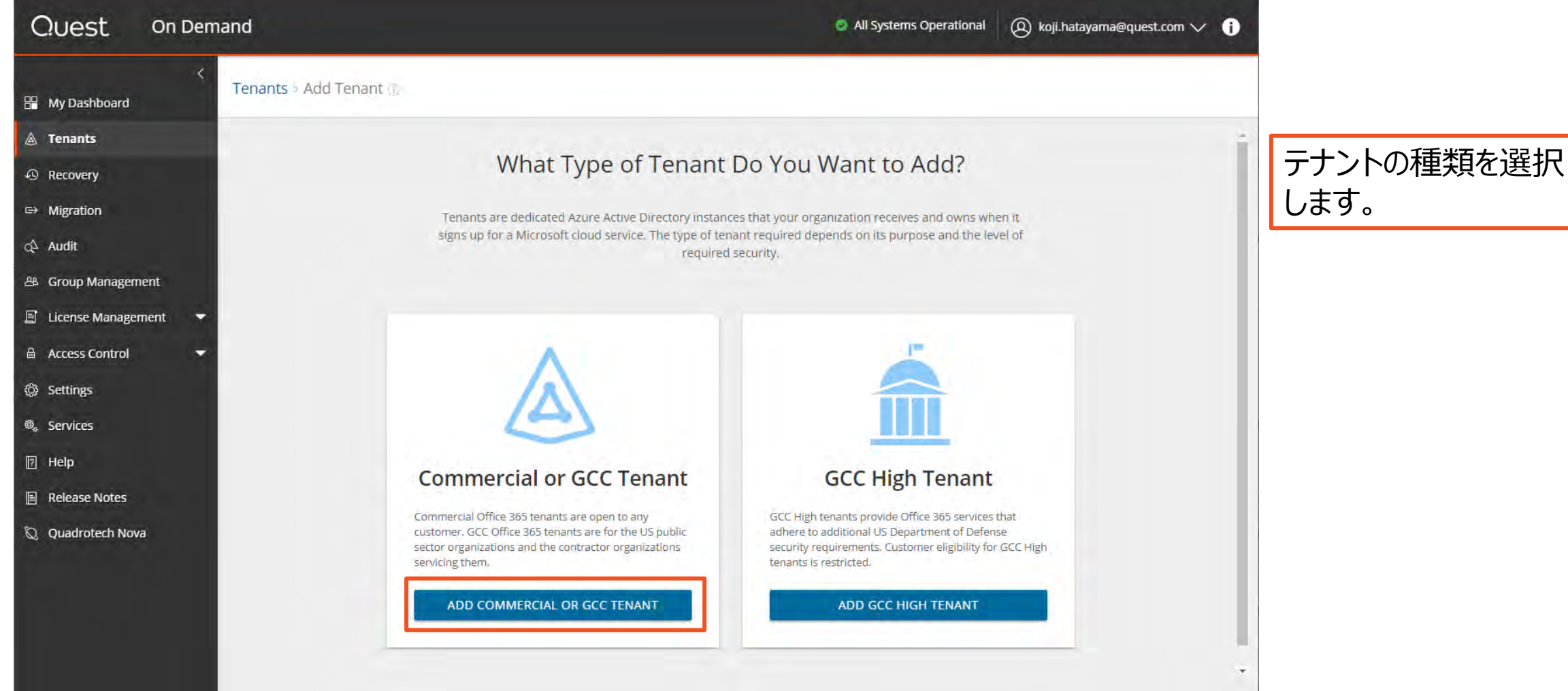

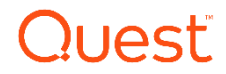

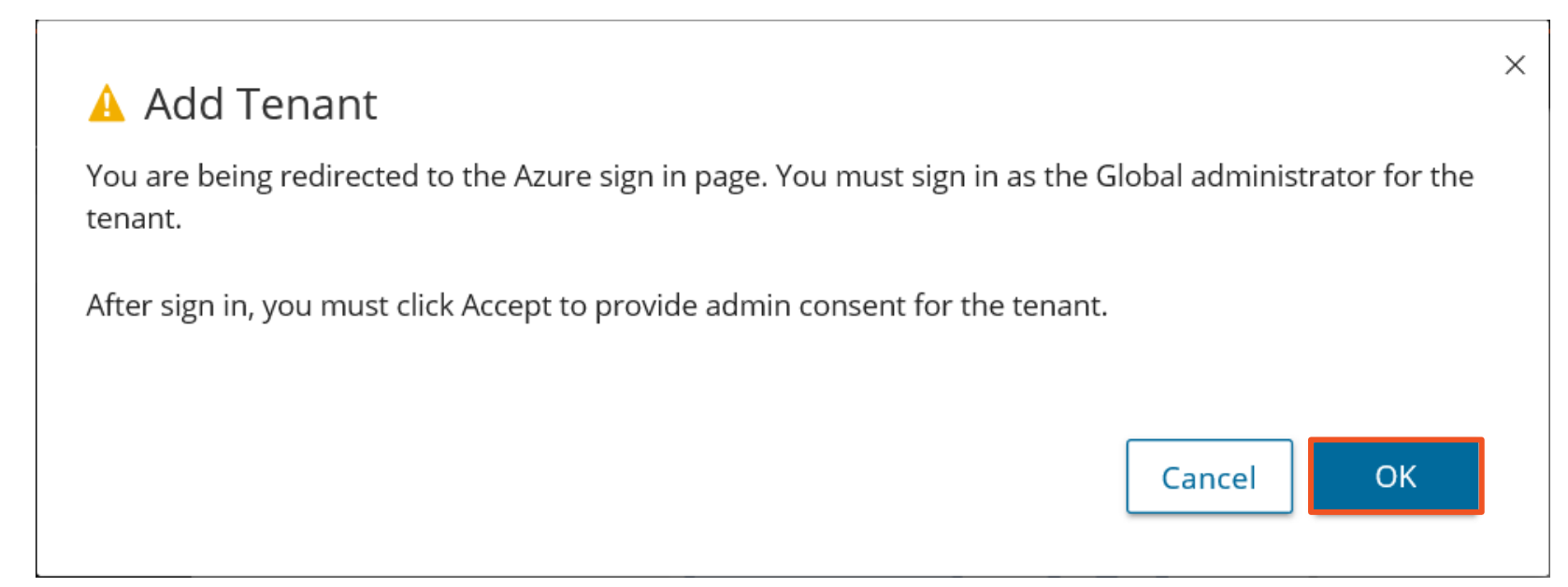

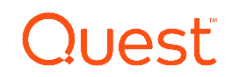

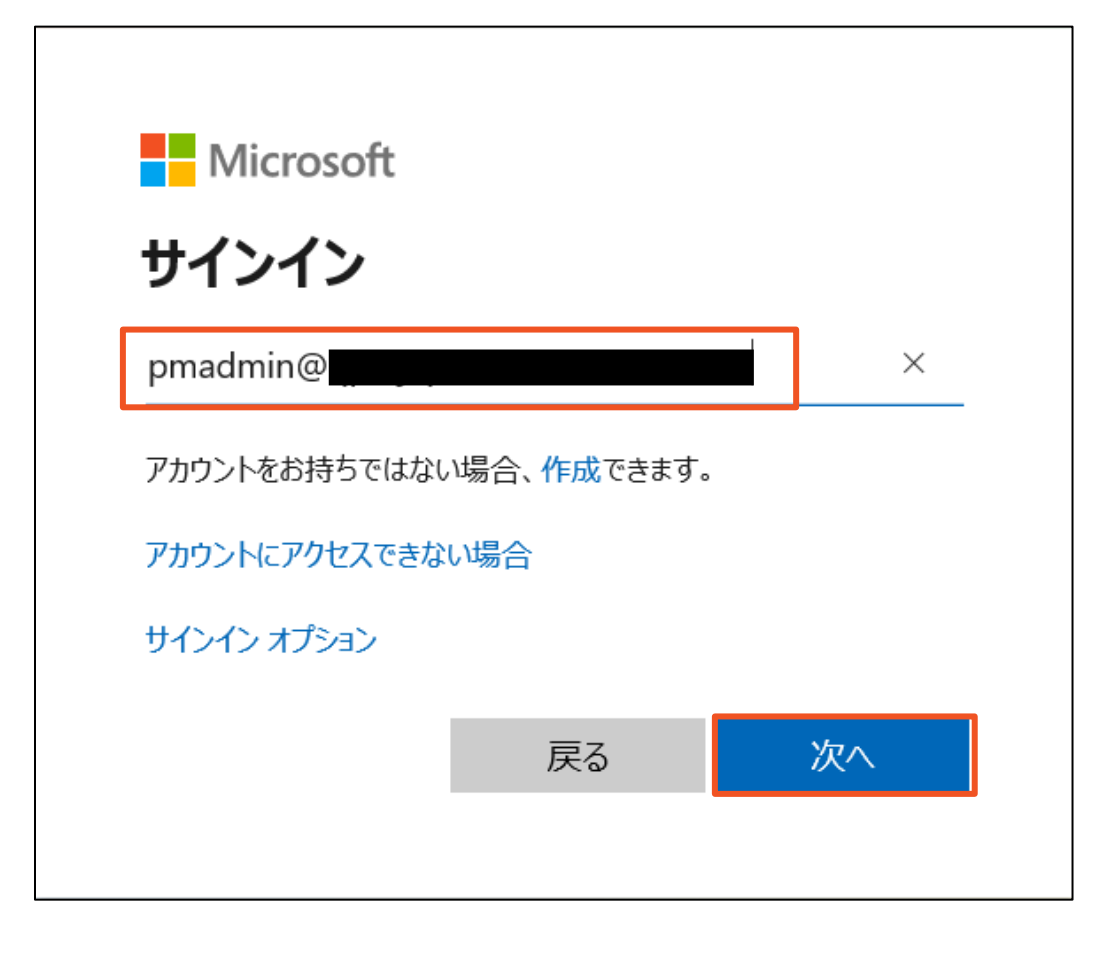

移行元Office365へ接続する 移行用アカウントを入力します。

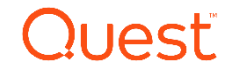

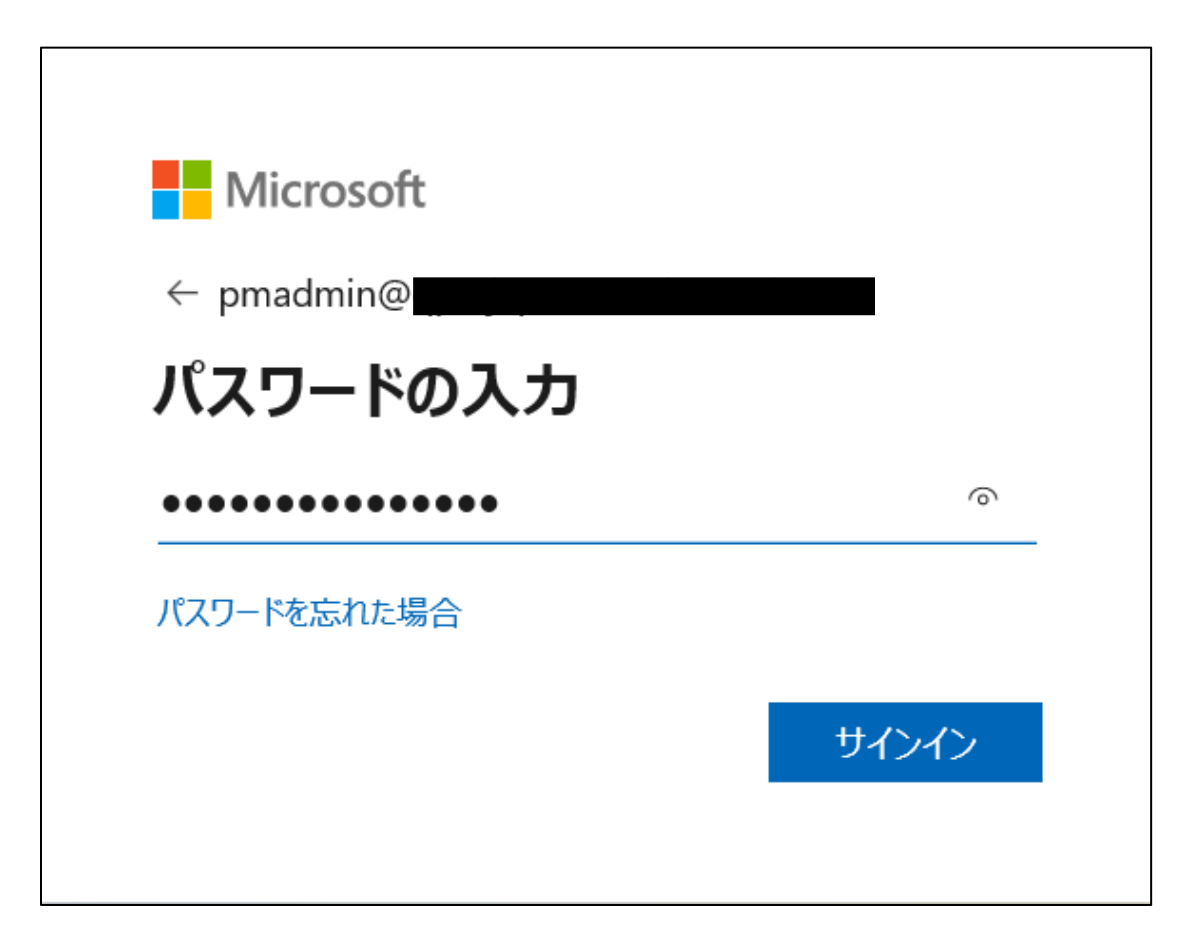

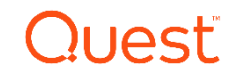

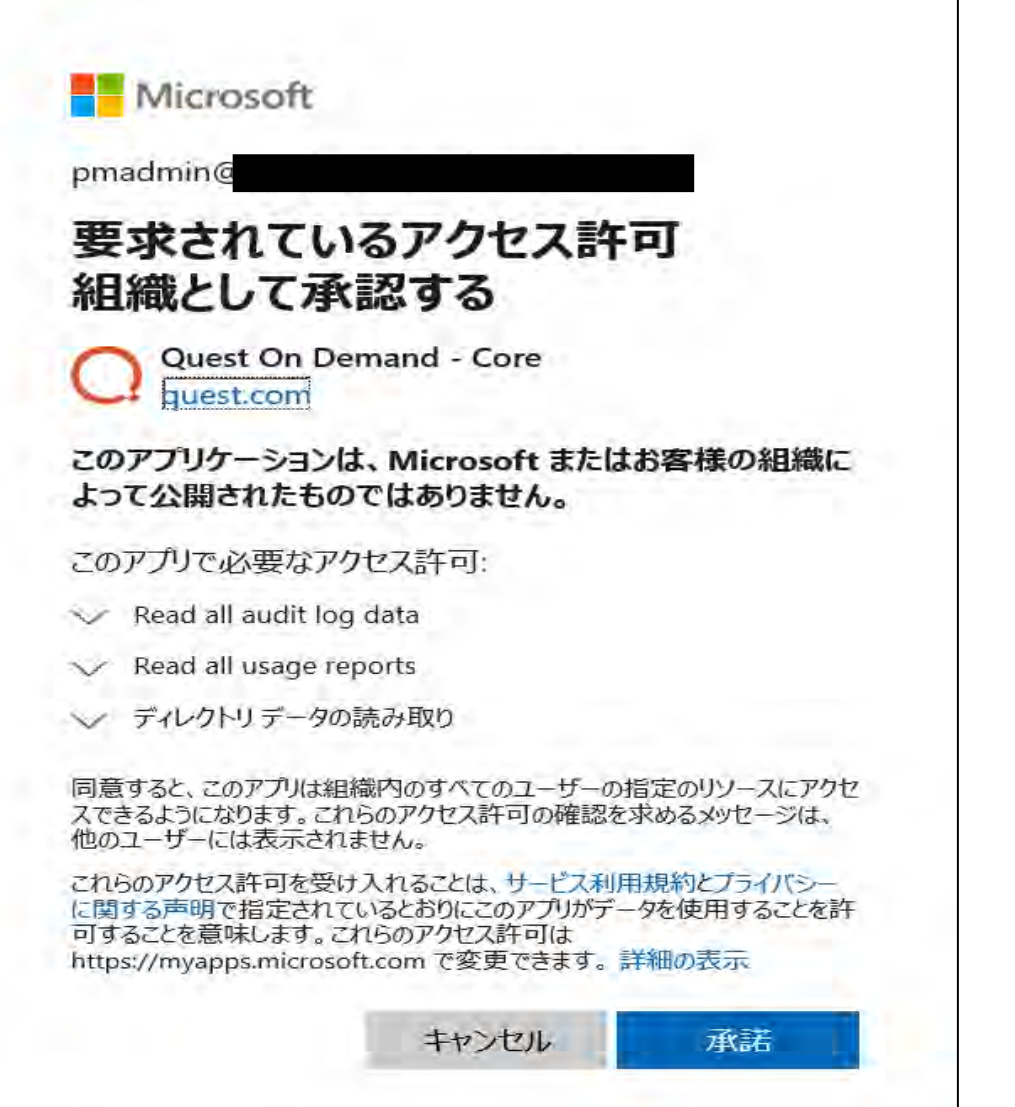

11

移行用アカウントに必要な権限 が付与されます。

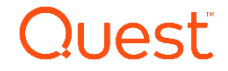

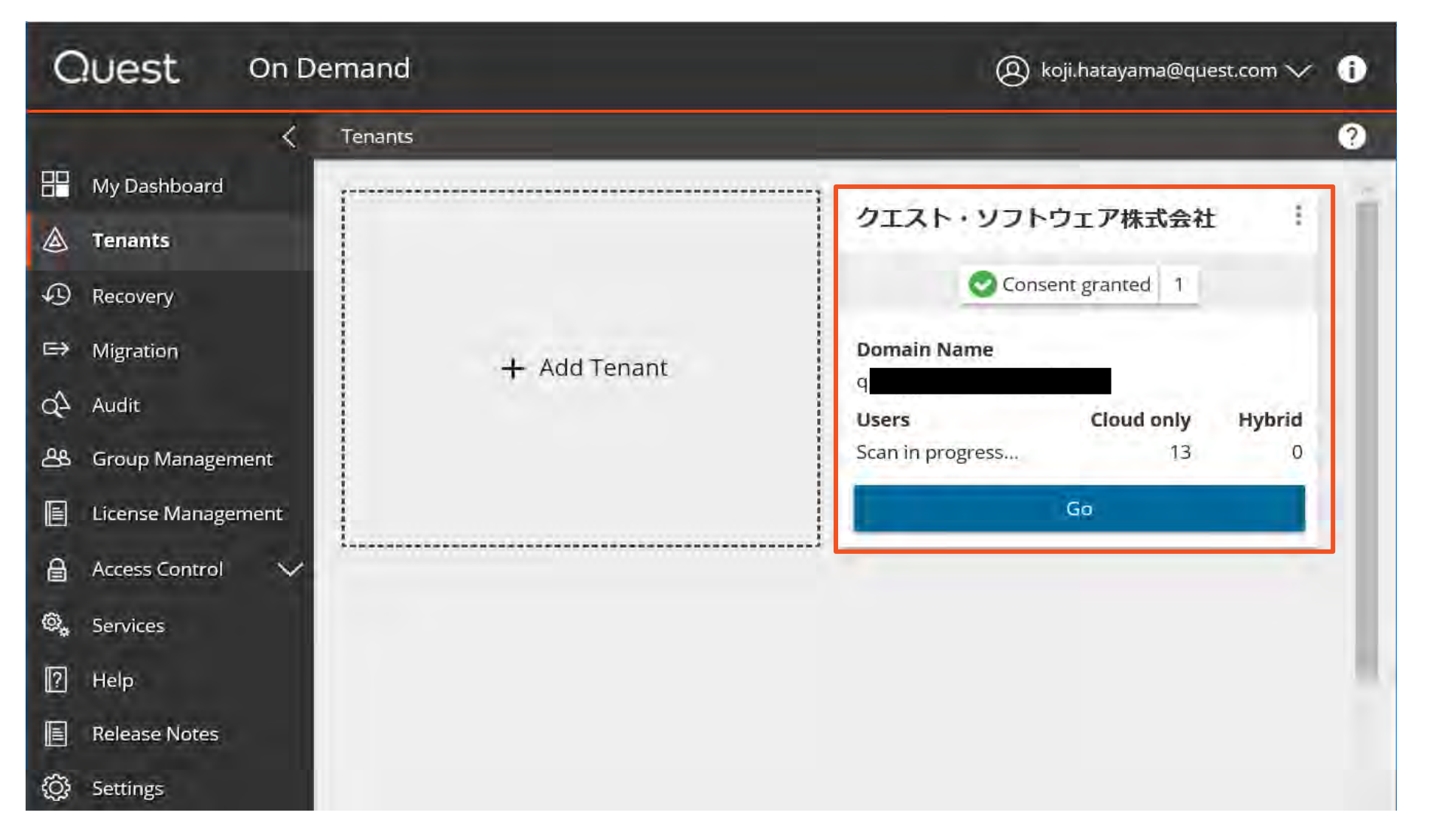

Tenantsに移行元 Office365が追加 されたことを確認しま す。

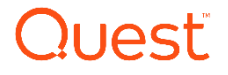

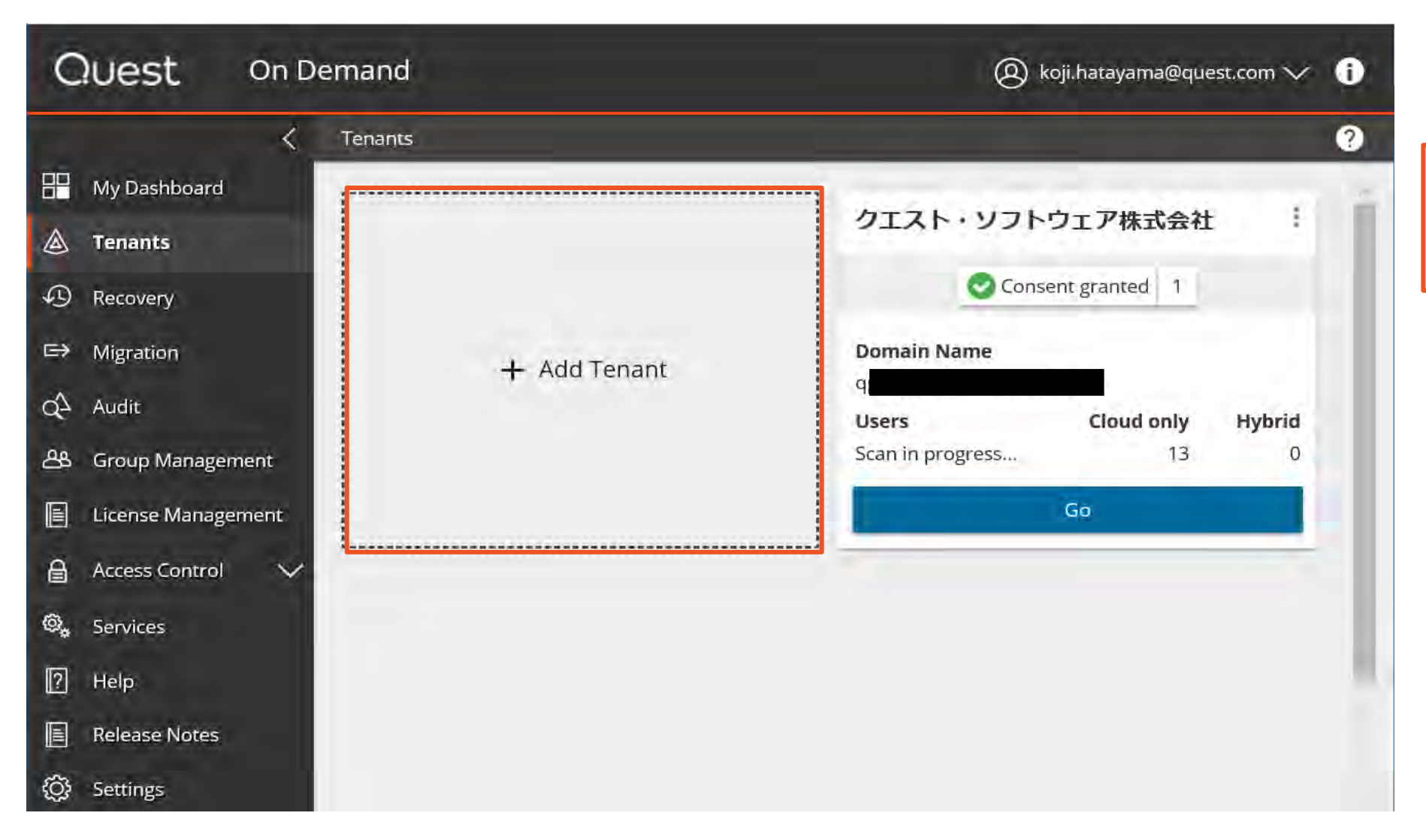

Add Tenantを選択し、 移行先Office365へ の接続設定をします。

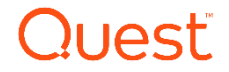

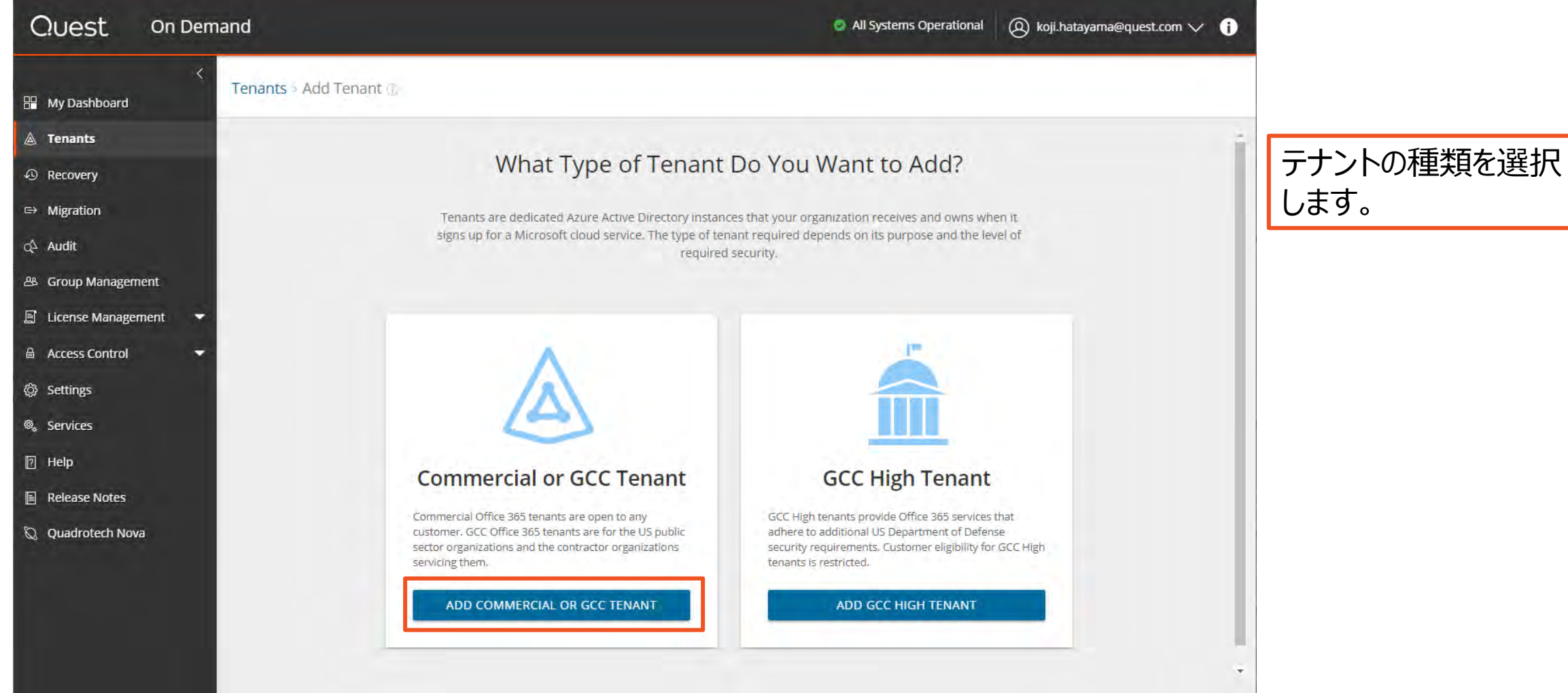

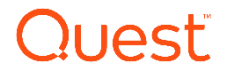

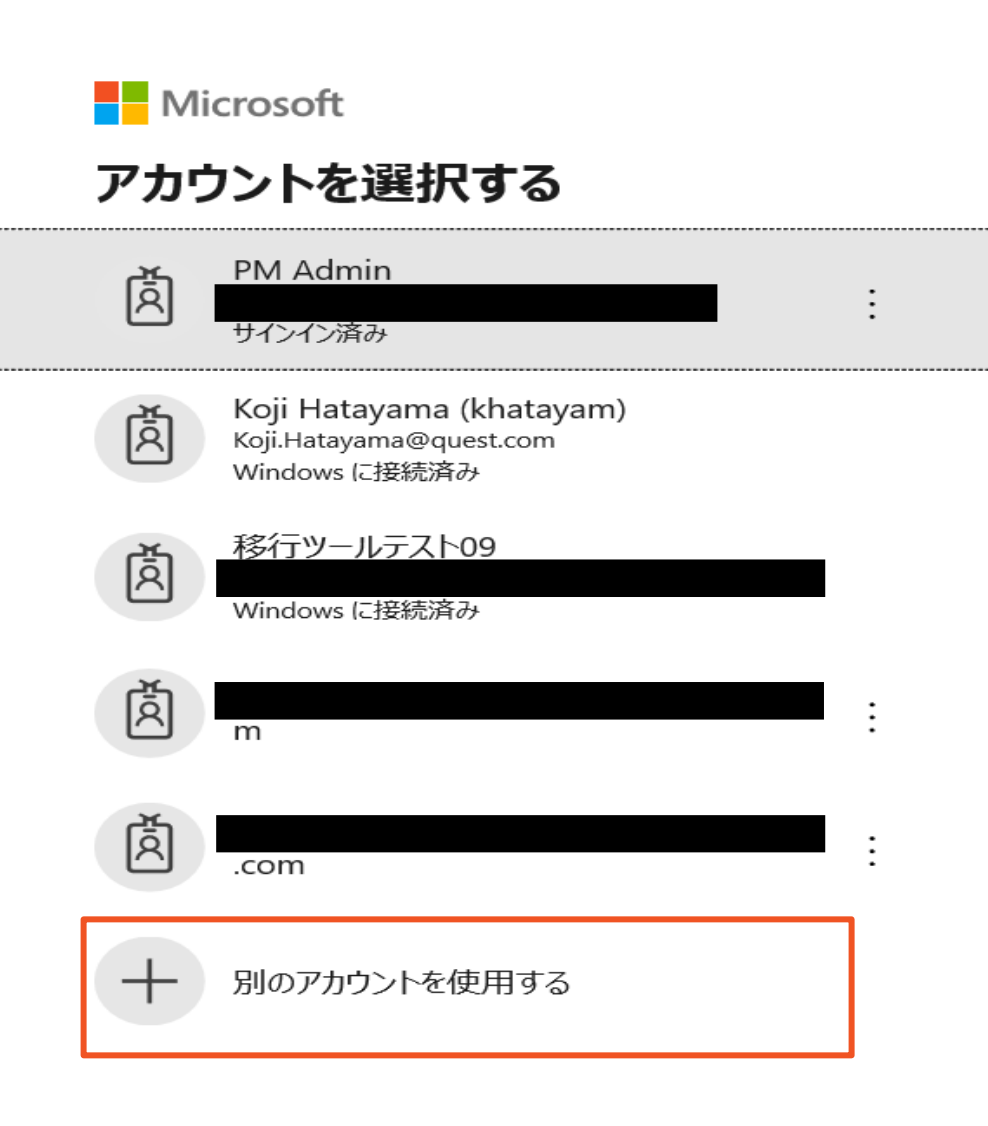

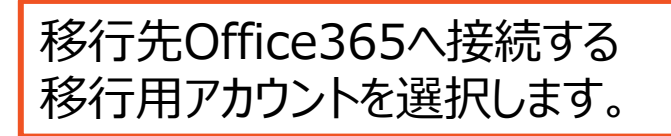

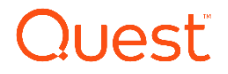

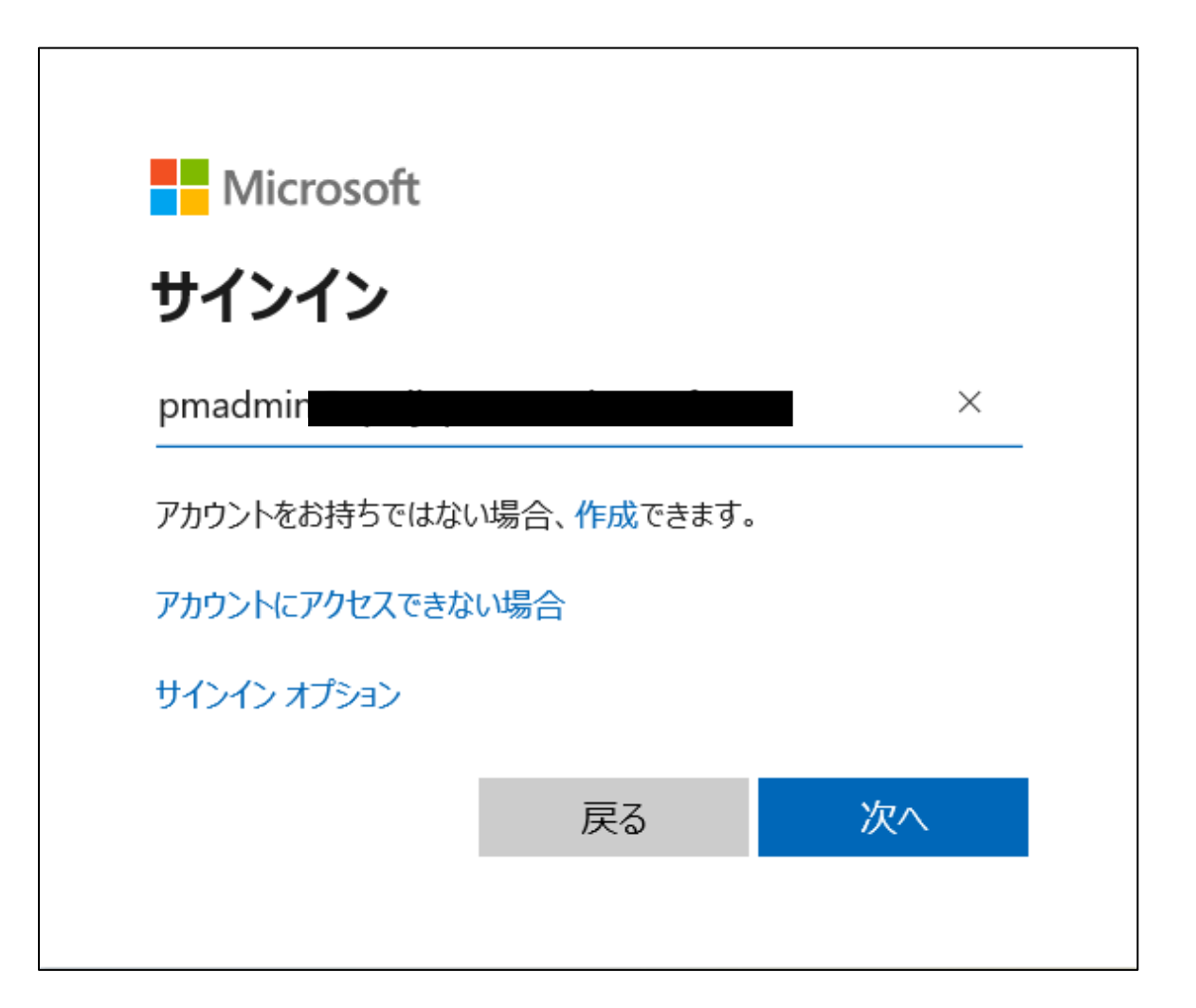

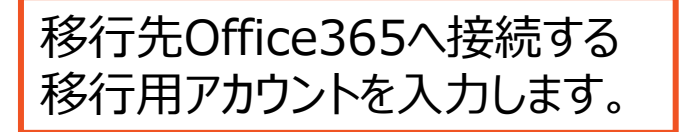

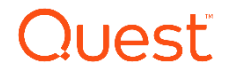

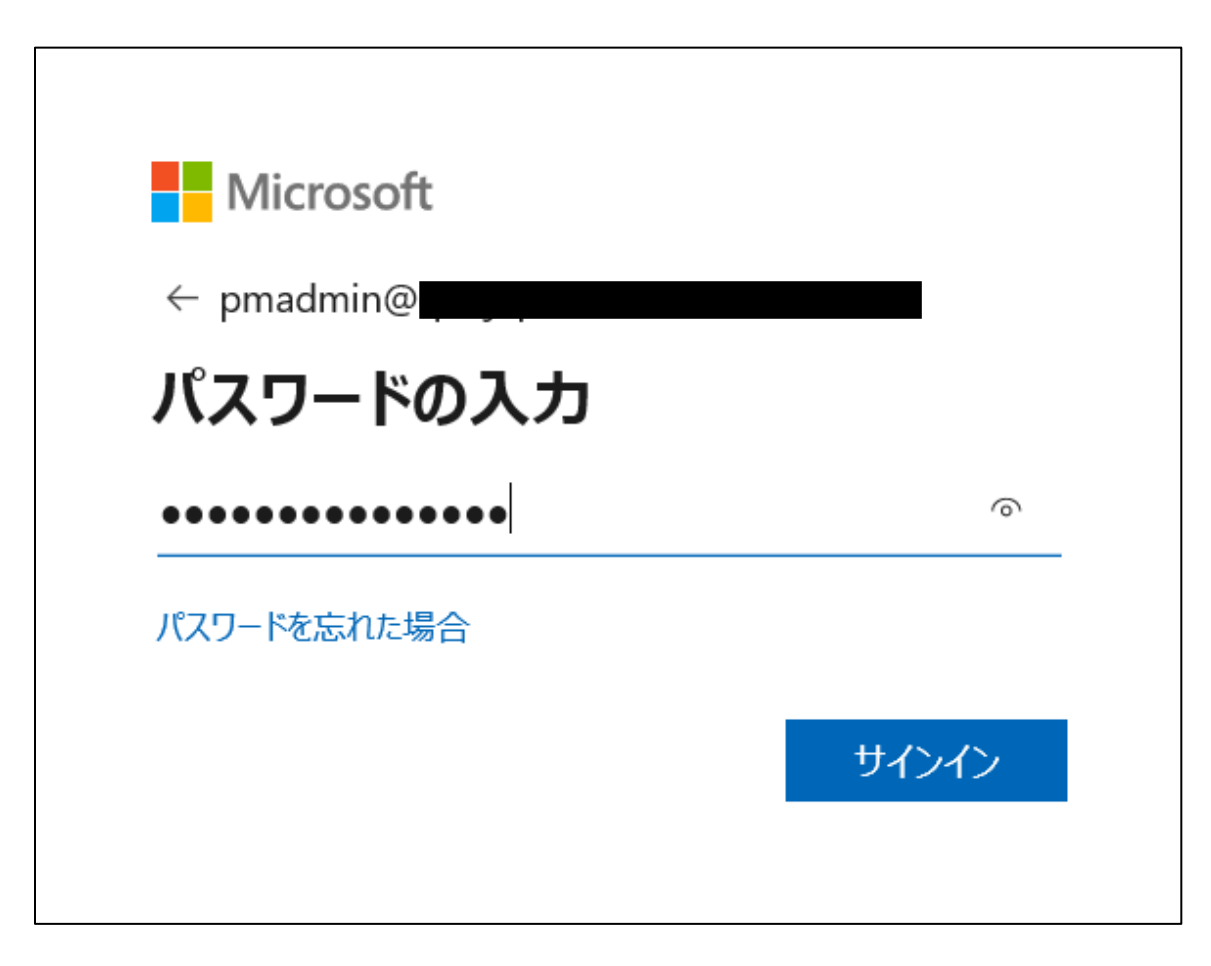

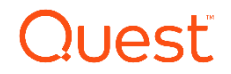

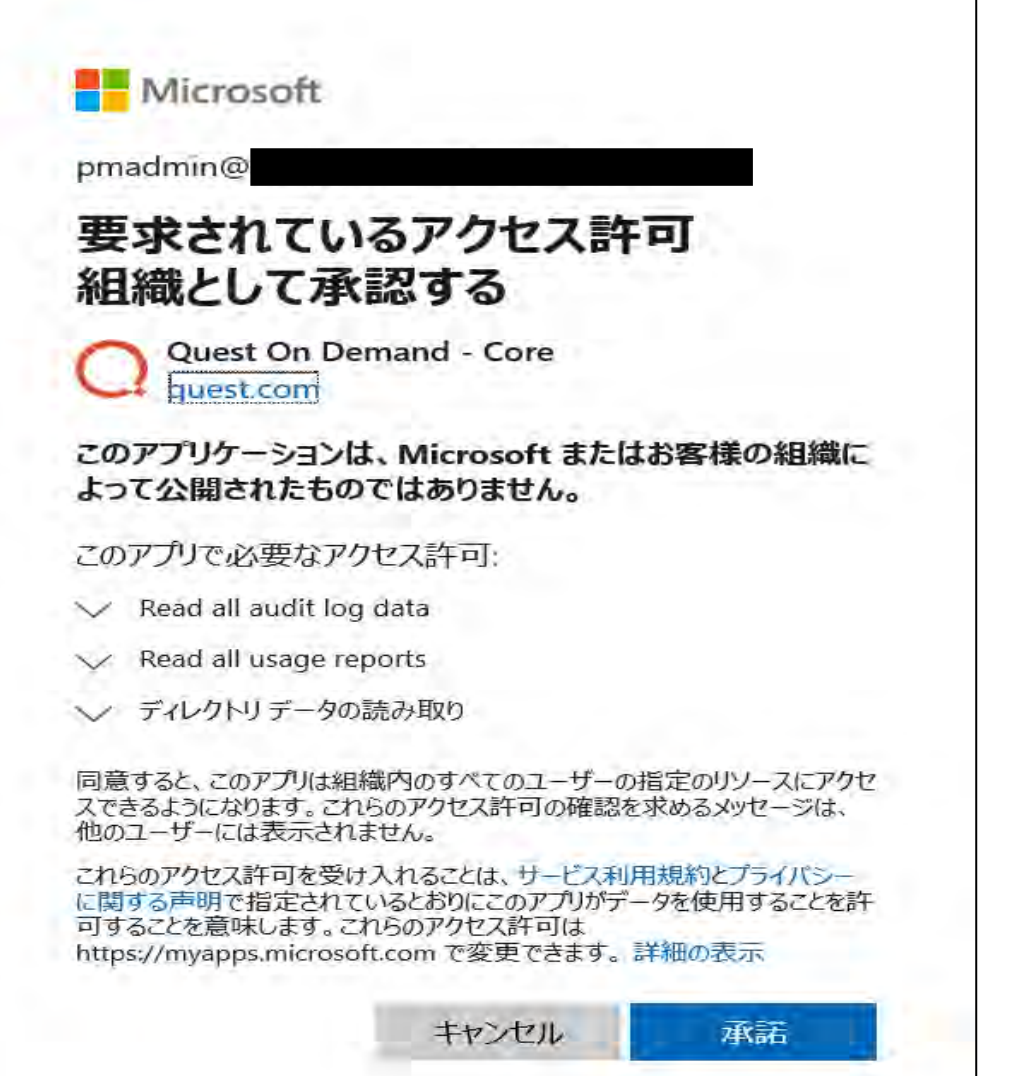

移行用アカウントに必要な権限 が付与されます。

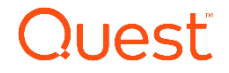

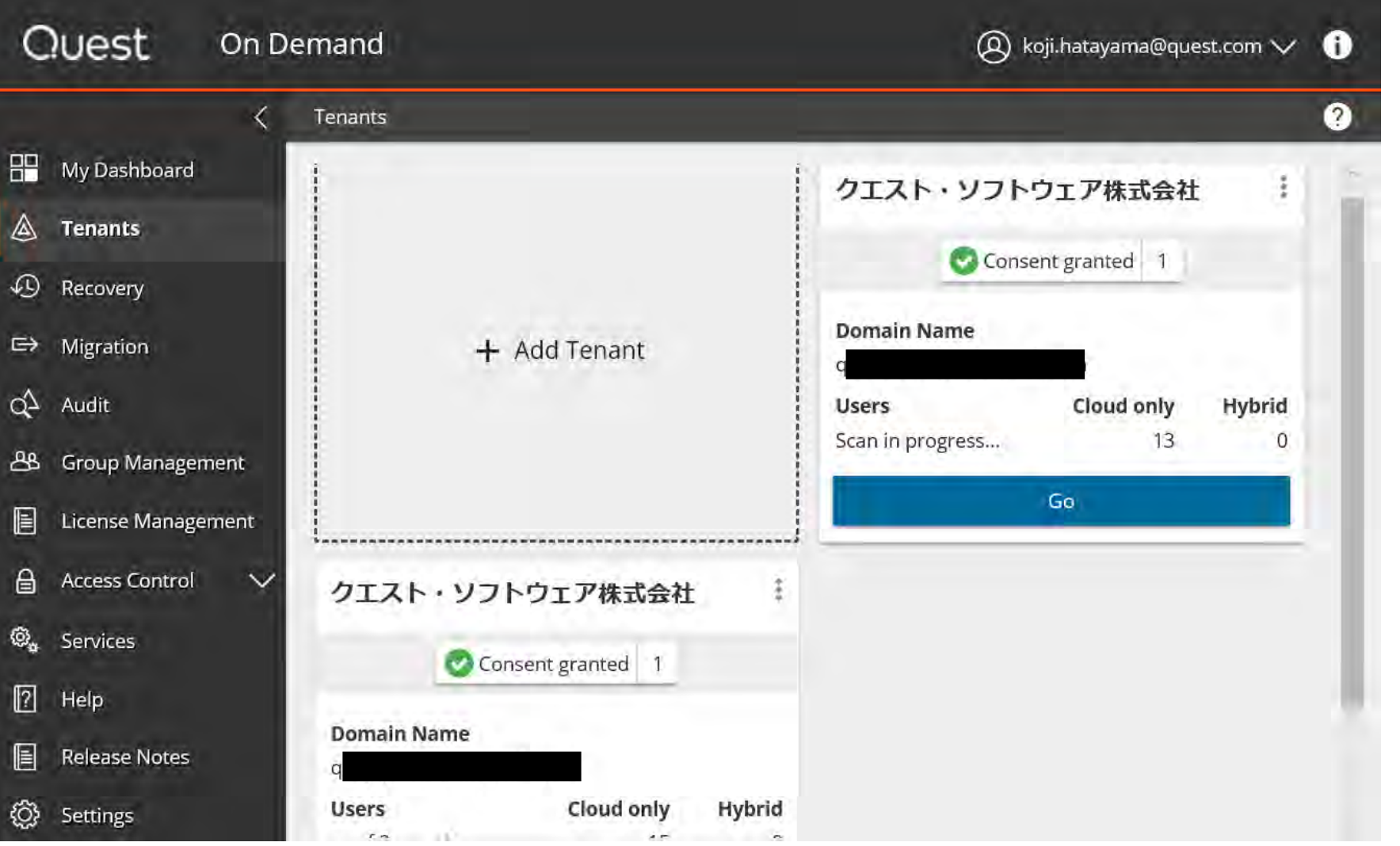

移行元Office365で Goを選択します。

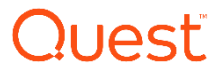

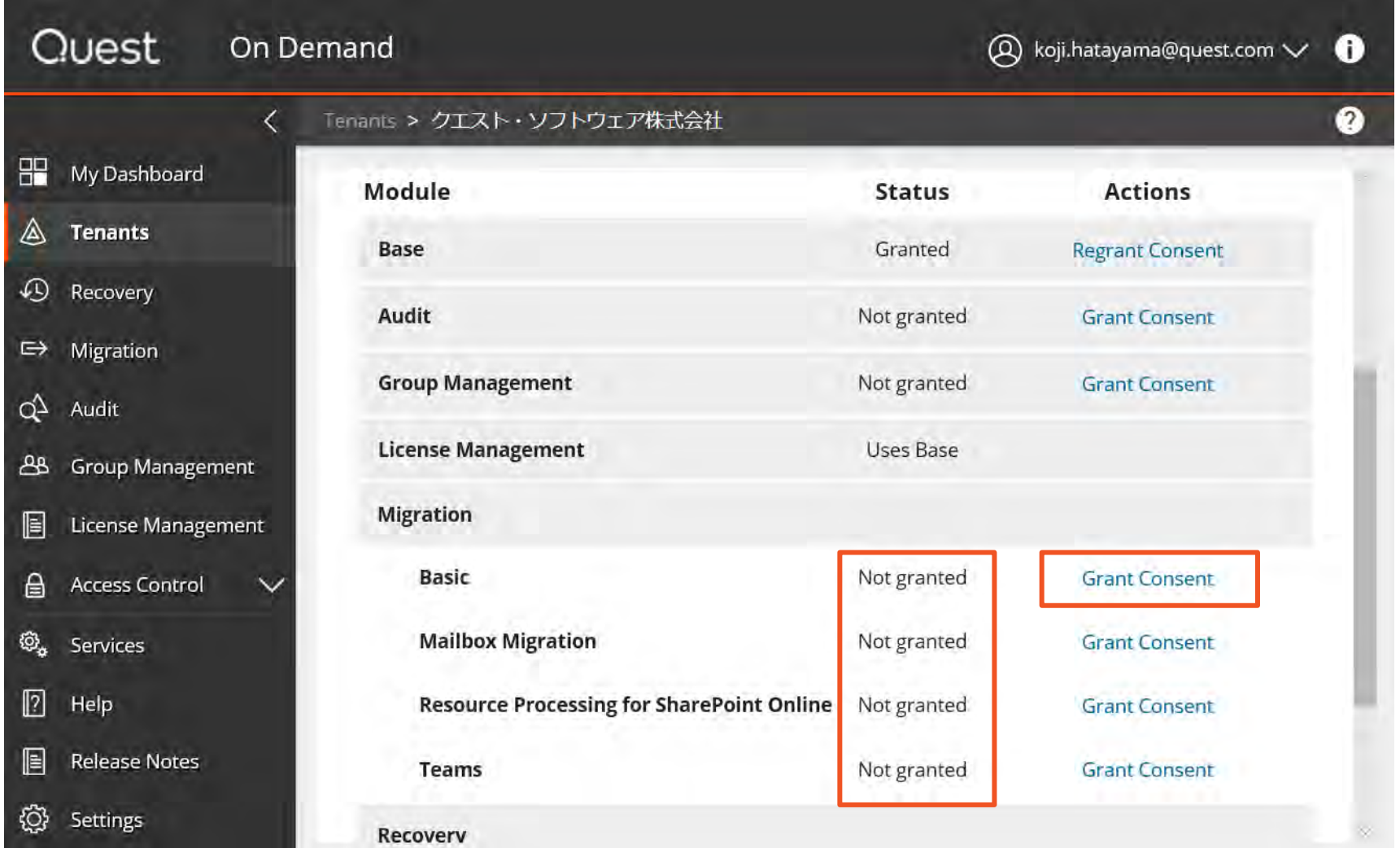

移行元移行用アカウント の権限を付与するため、 BasicでGrant Consent を選択します。

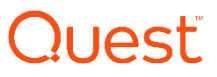

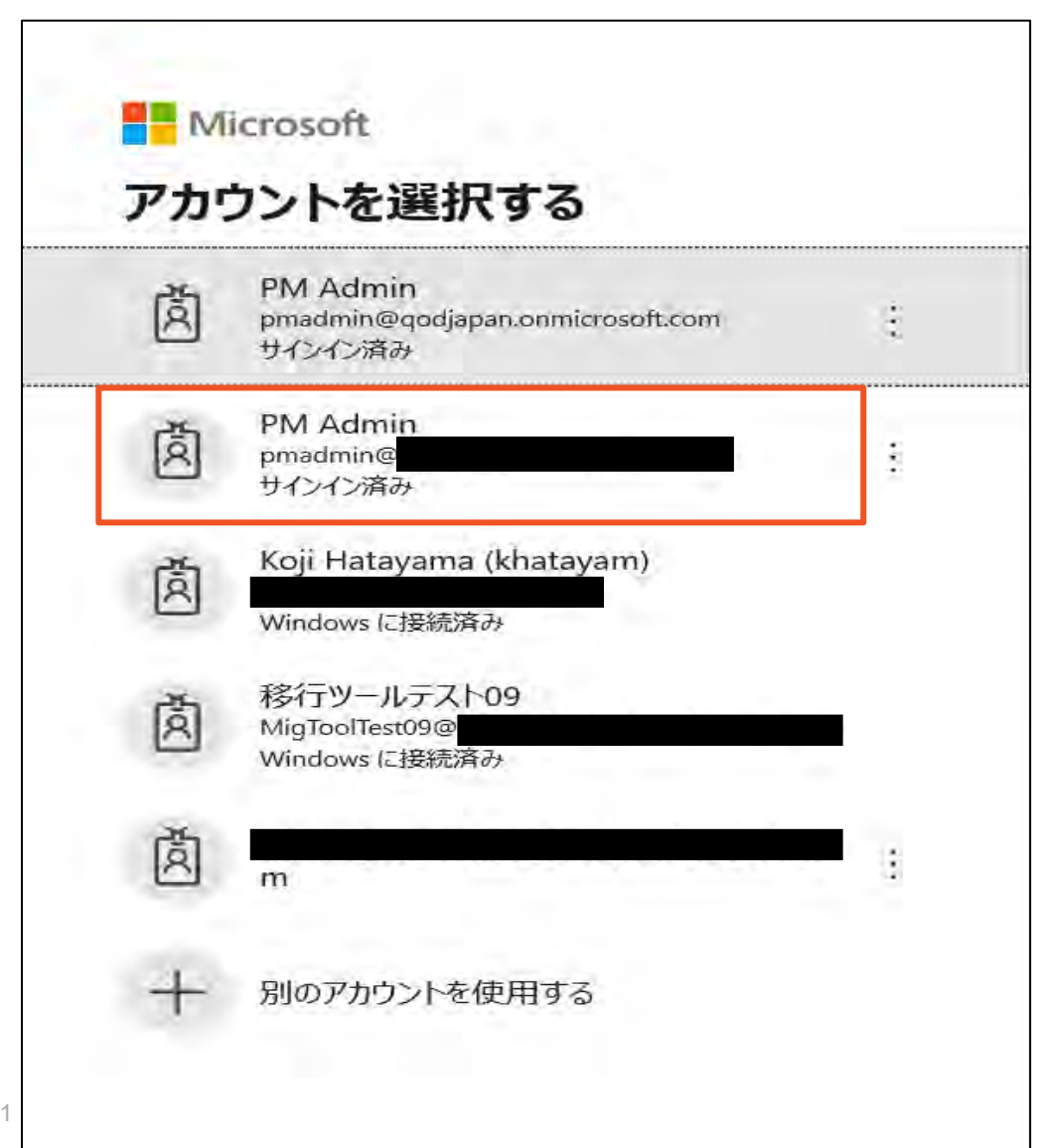

移行元Office365へ接続する 移行用アカウントを選択します。

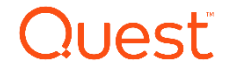

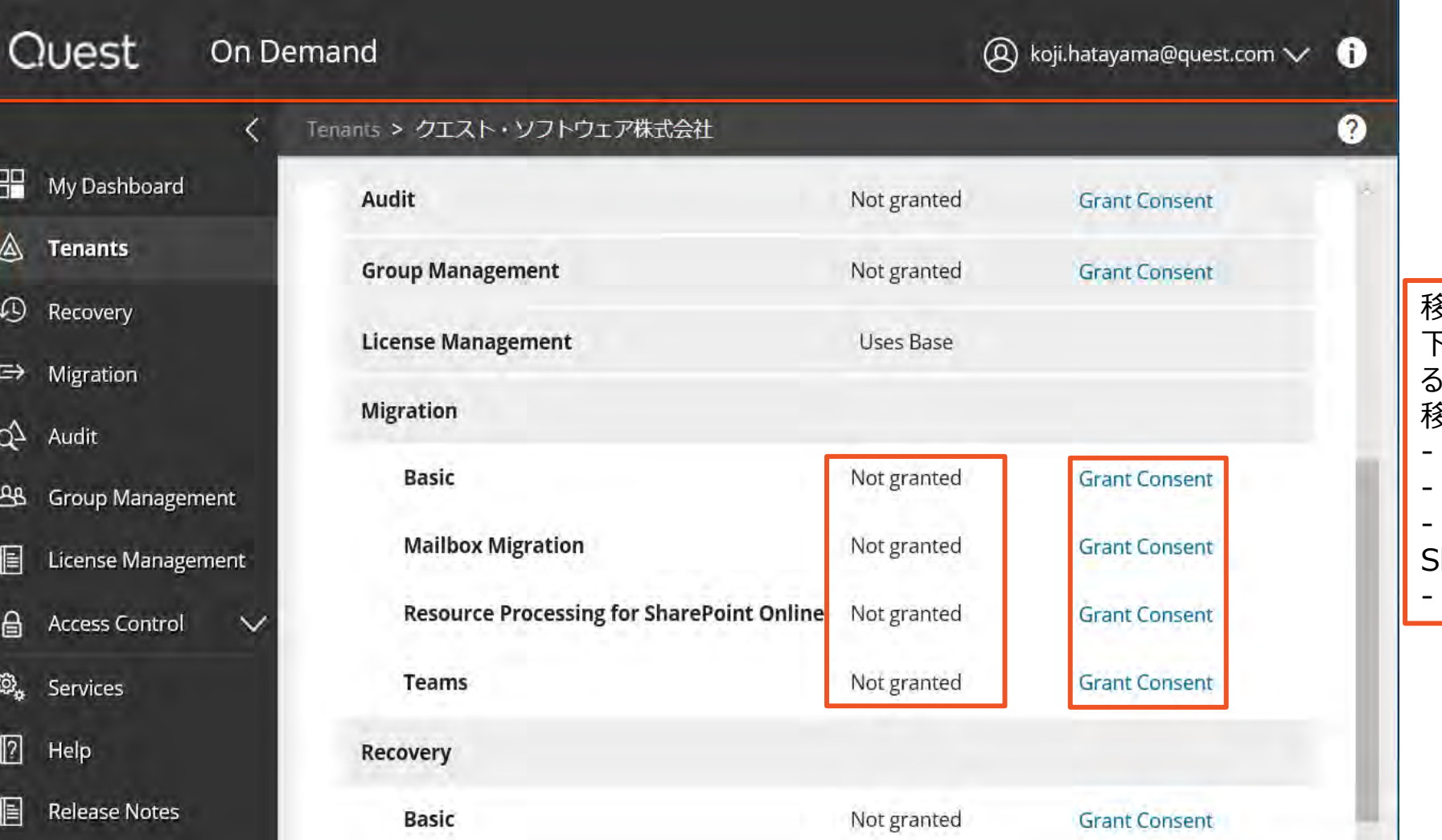

移行元移行用アカウントに対して、 下記のコンポーネントの権限を付与す るため、GrantConsentを選択し、 移行元移行用アカウントで接続します。 **Basic** Mailbox Migration Resource Processing for SharePoint Online **Teams** 

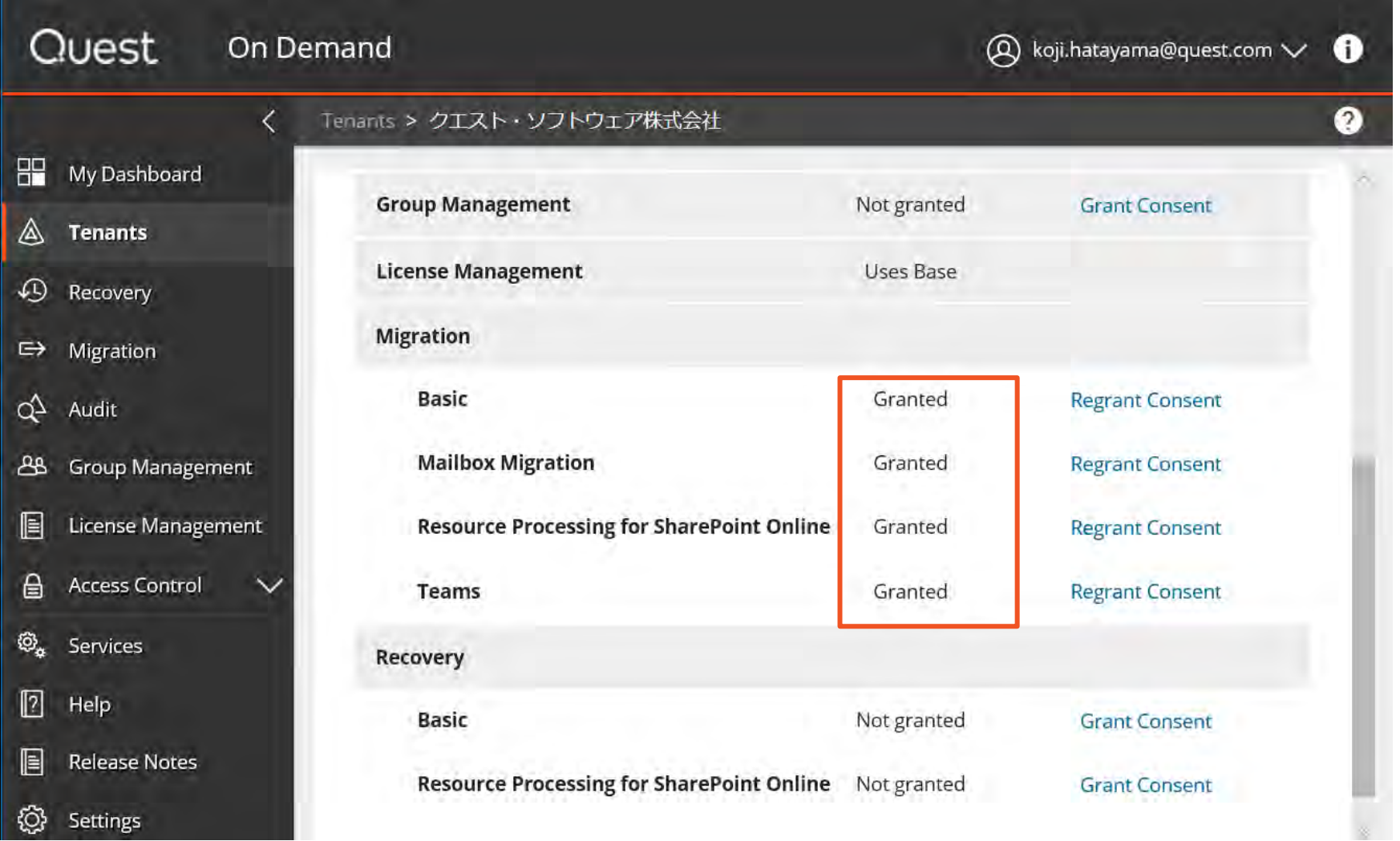

移行元移行用アカウントに対して、 権限が付与されたことを確認します。

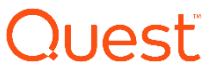

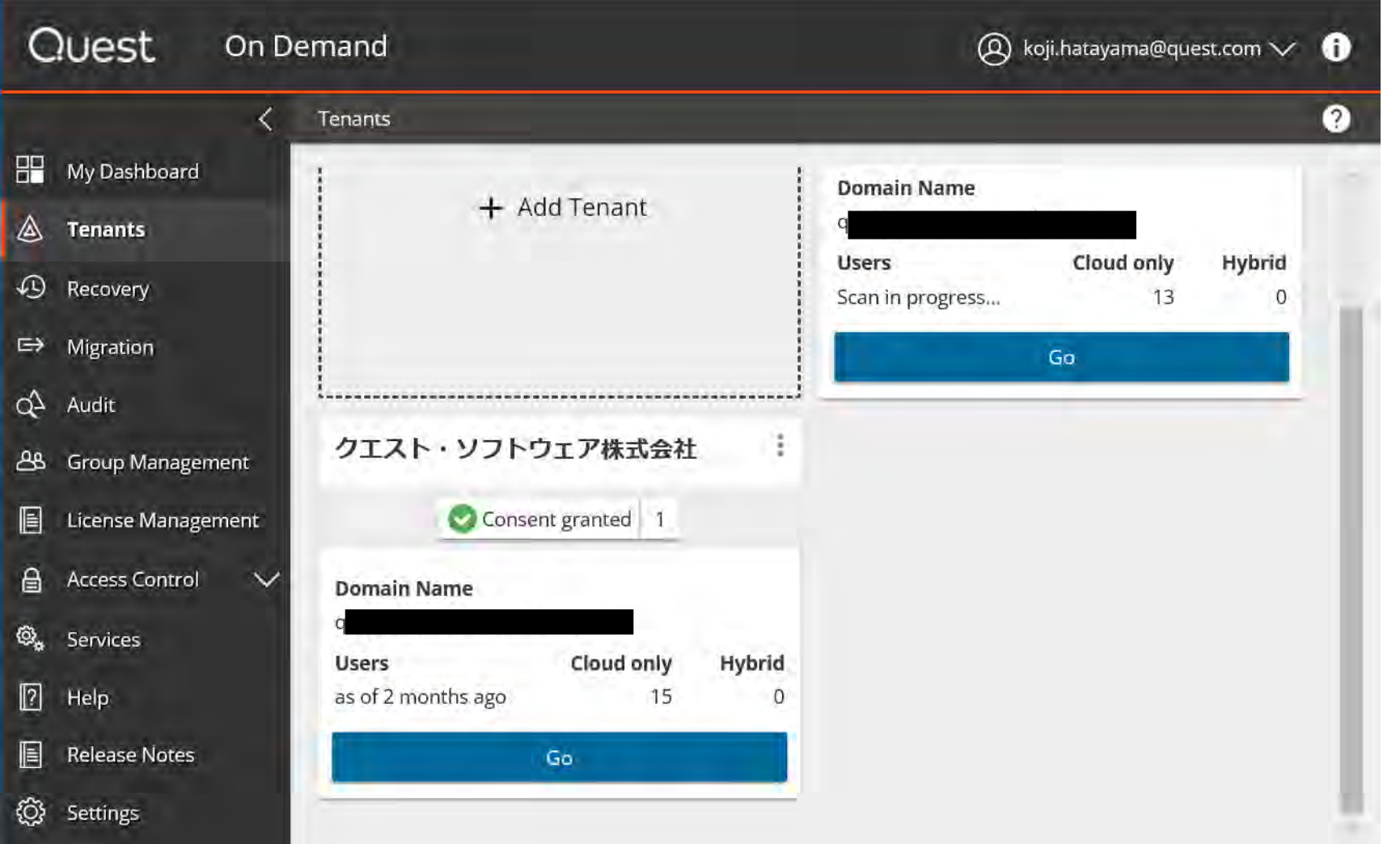

移行先Office365で Goを選択します。

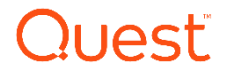

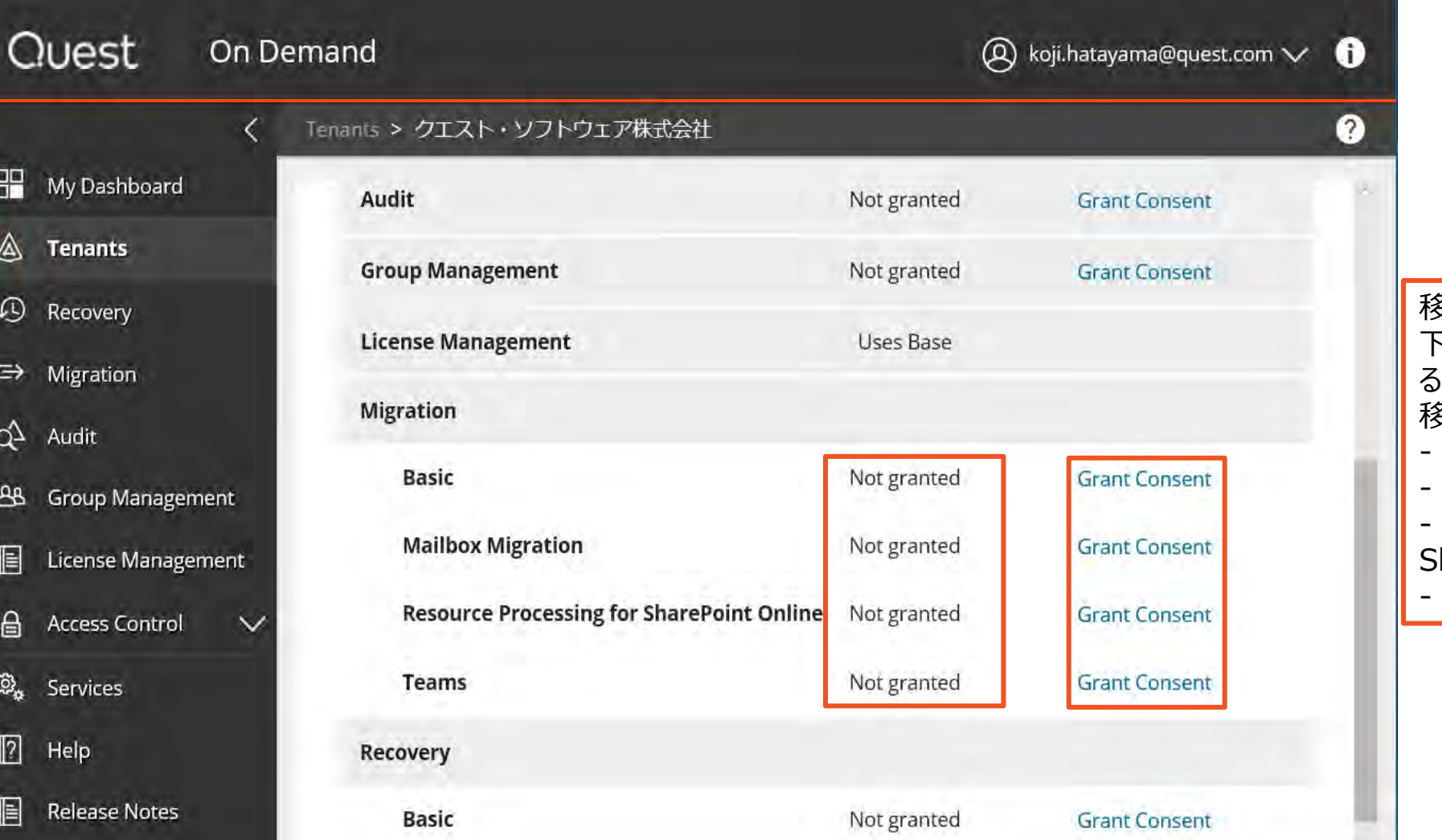

移行先移行用アカウントに対して、 下記のコンポーネントの権限を付与す るため、GrantConsentを選択し、 移行先移行用アカウントで接続します。 **Basic** Mailbox Migration Resource Processing for SharePoint Online **Teams** 

Quest

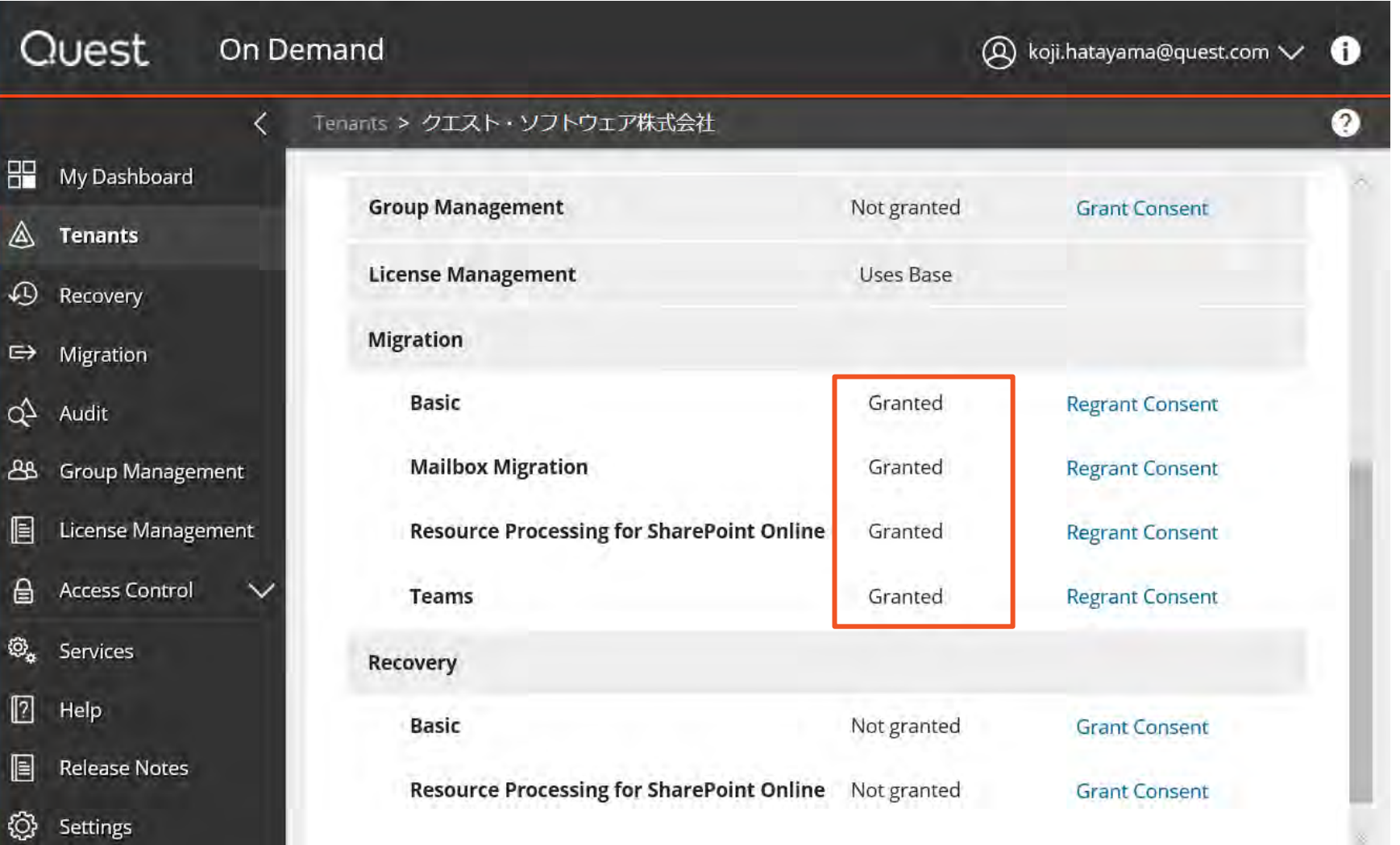

#### 移行先移行用アカウントに対して、 権限が付与されたことを確認します。

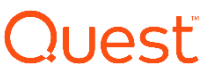

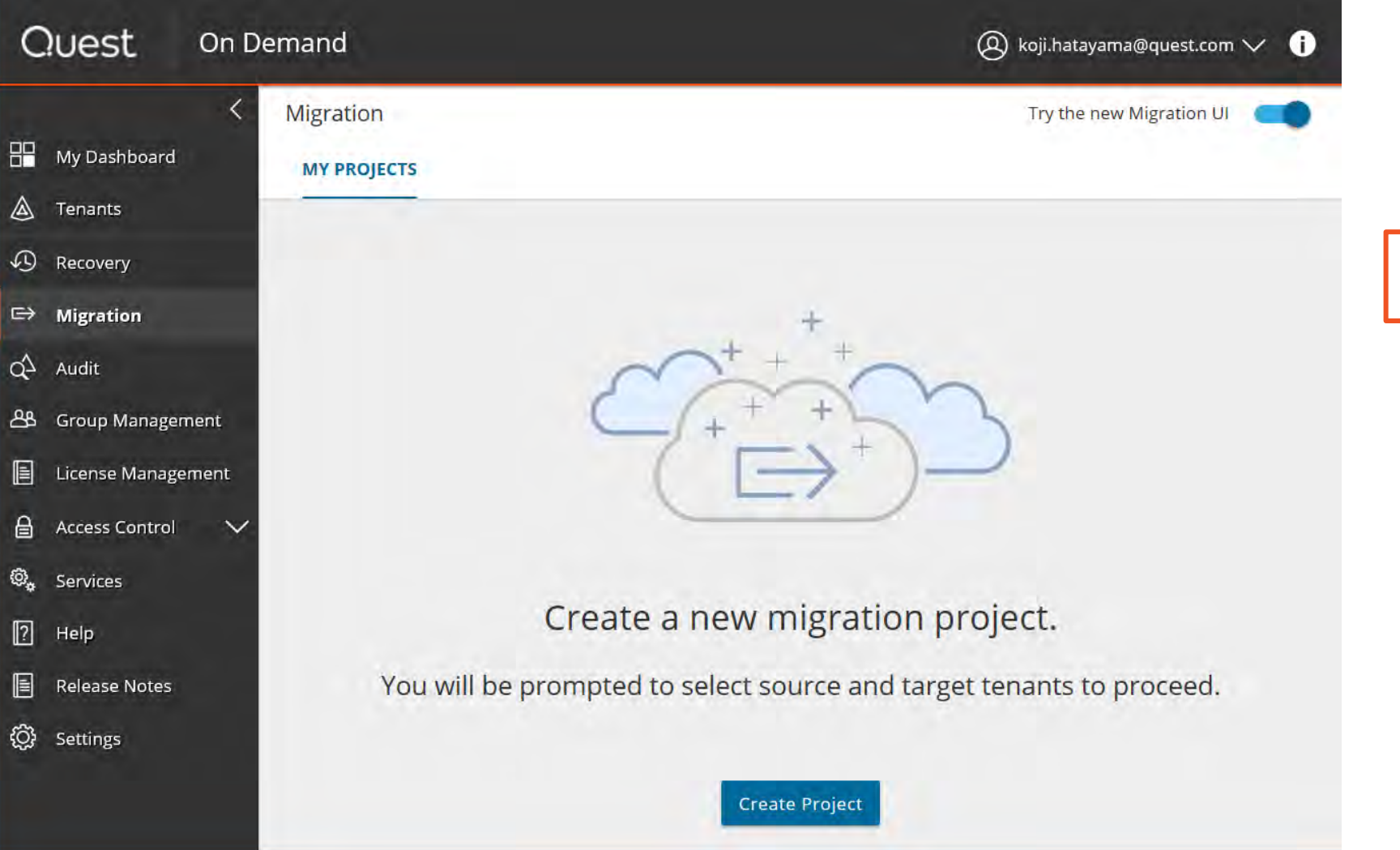

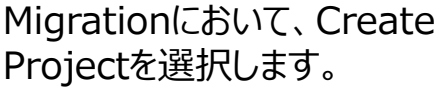

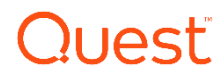

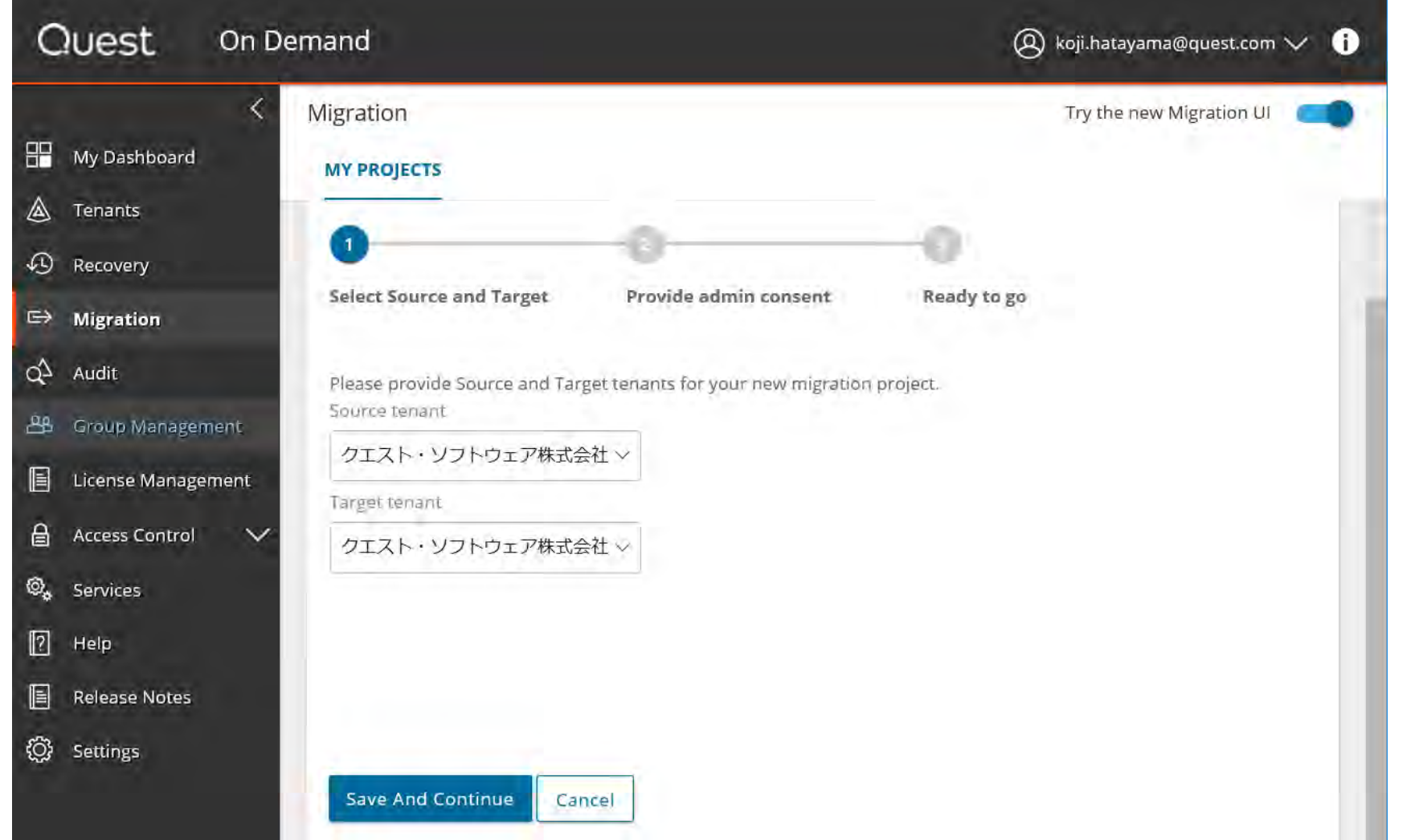

移行元と移行先のテナントを選択 します。

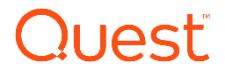

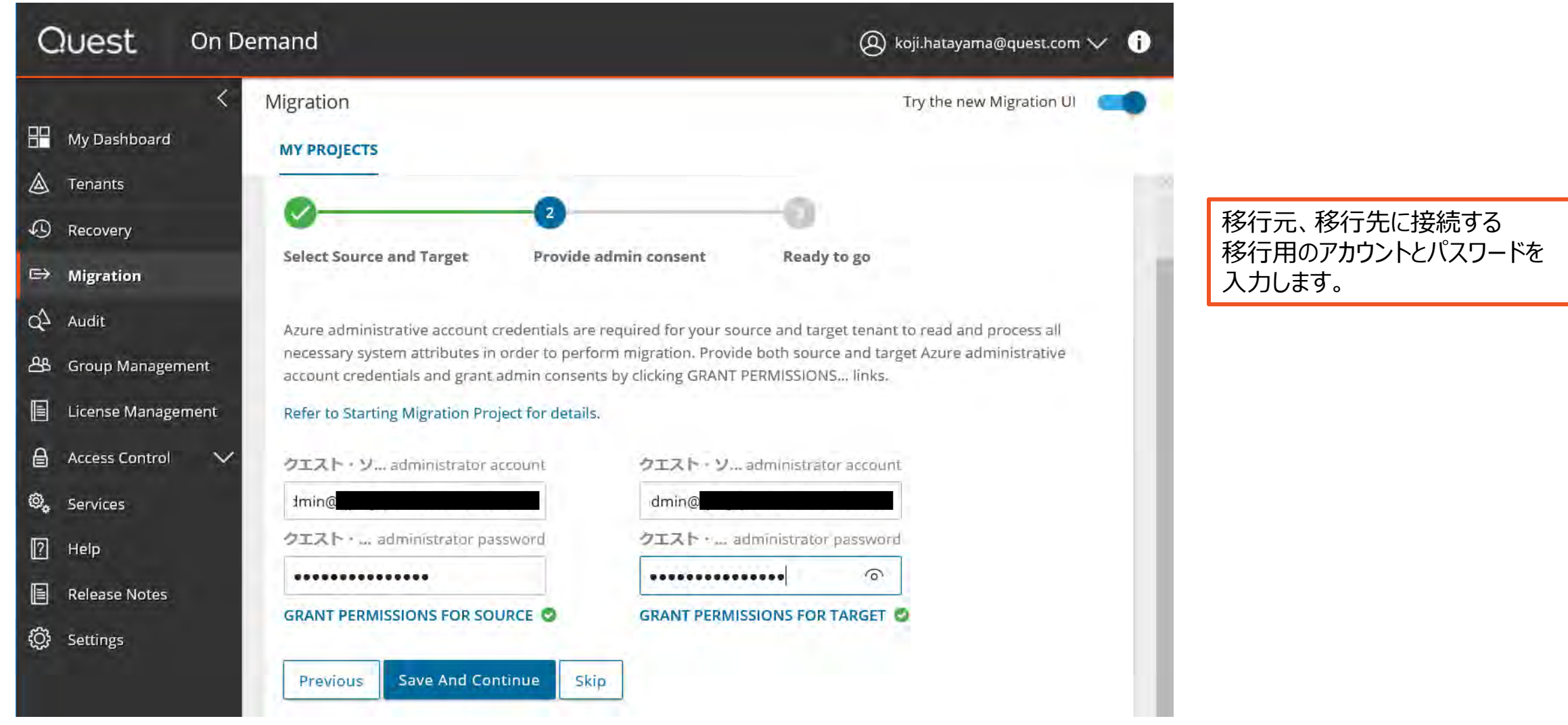

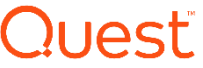

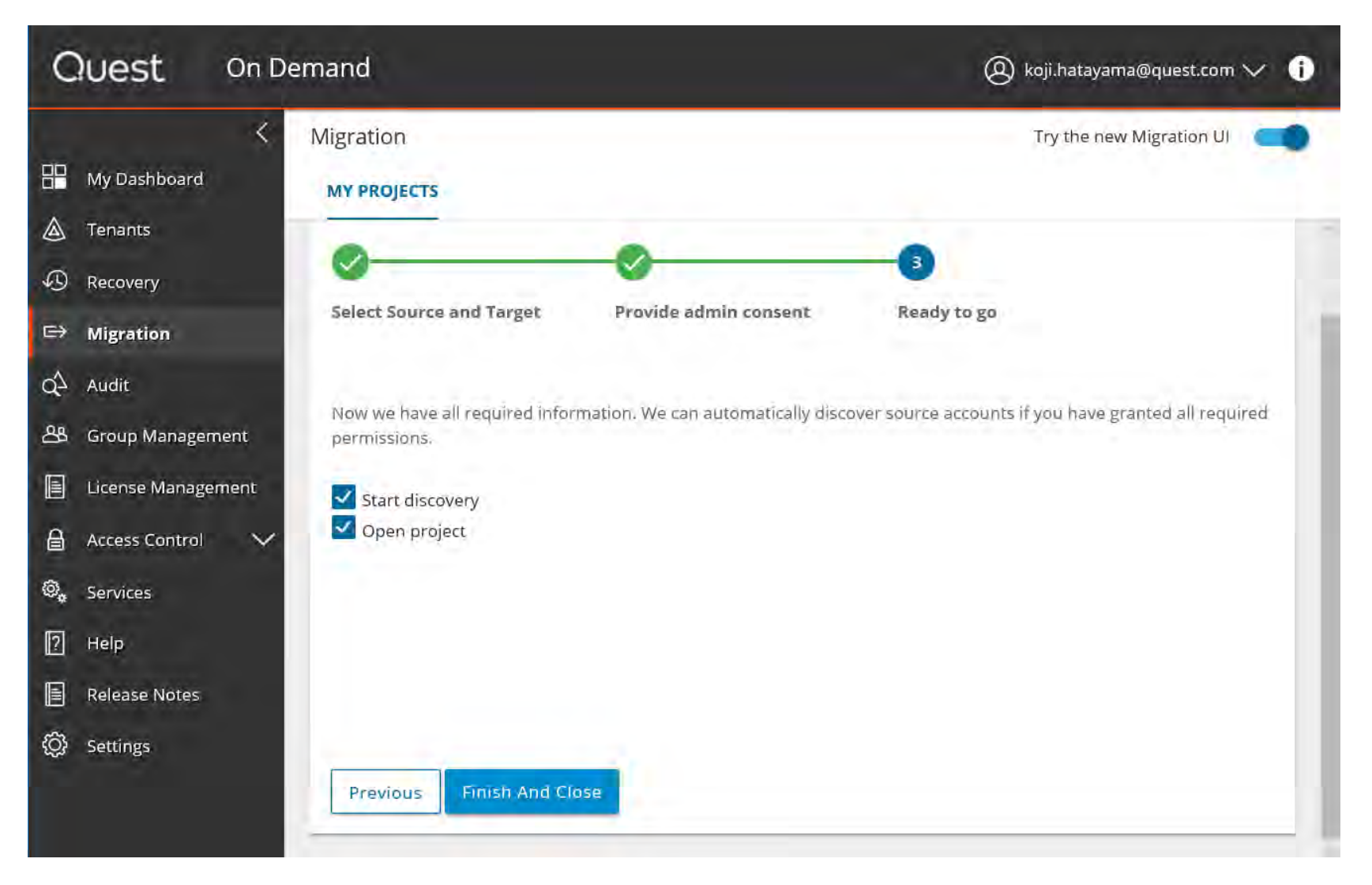

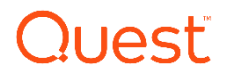

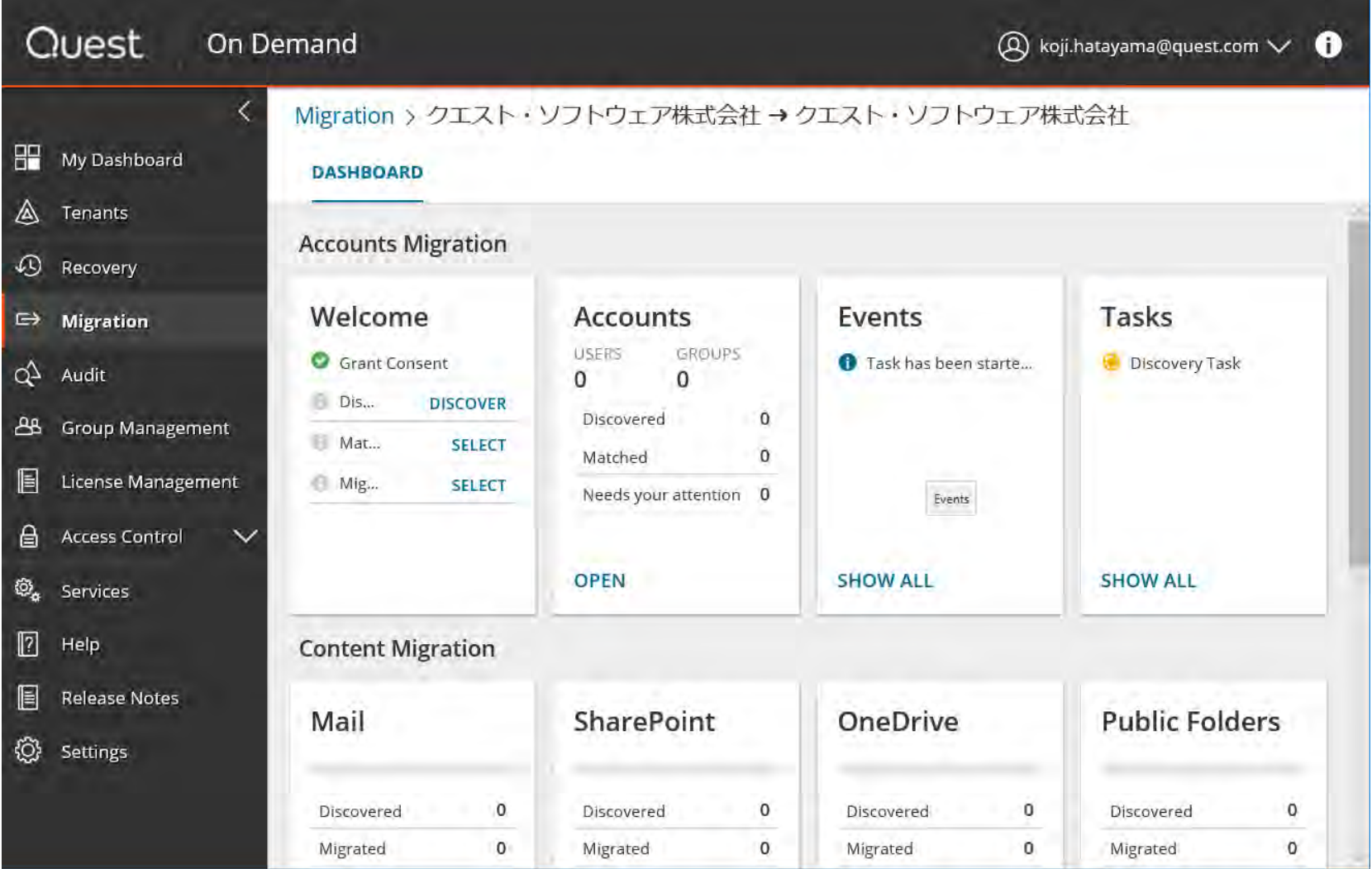

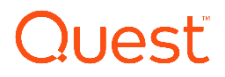

# Thank you

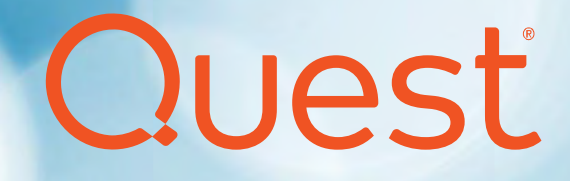